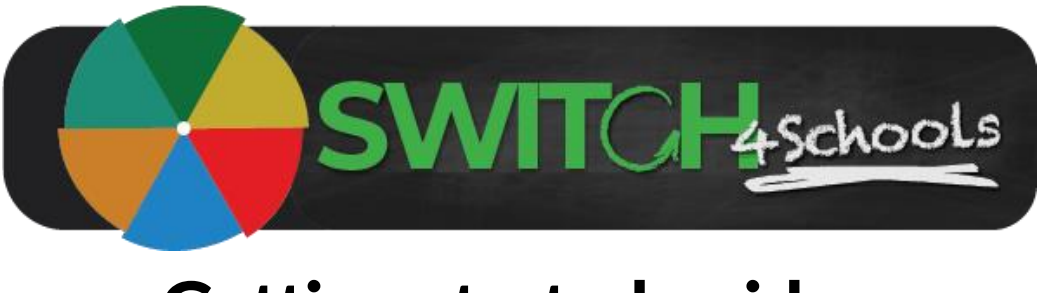

# Getting started guide

Version 2.1

# *Hello, and welcome to the Switch4Schools community!*

We feel incredibly privileged and proud to be working with you. We know that exploring new tech can be both exciting and at times frustrating, so we've put together a quick summary of things to be aware of to help get up and running as smoothly as possible.

The key objectives of the program are to help you to help the students develop the skills and confidence to be able to regulate their own emotions effectively, all while helping you to use psychology to better manage the classroom learning environment.

There are two key components to the program:

- 1. **Check Ins**  A short survey completed by the students (and you if you choose to) to encourage identifying and labeling emotions. We recommend doing check ins daily, habit stacked on an existing practice such as taking the roll, but you can choose to facilitate this process as often as you like. This data will give you an insight into the student's normal emotional rhythms, and what the energy in the room currently is.
- 2. **Switches**  These short interventions or strategies are built on best practice psychological principles to actively manage emotional reactivity. These can be done either individually or in groups depending on how you want to integrate these practices into your routines. Supporting lesson plans have been provided to assist with introducing the concepts and demonstrate why and how the switches work to manage emotions. You'll even find additional articles and reading to deepen your understanding we hope you find of interest.

The first step in using the program is getting your class set up and working out how you would like it to work in your classroom.

If you are unsure about any particular function in the program please feel free to reach out. You may also like to have a look through the available support materials: https://www.switch4schools.com.au/usefulinformation

We will send you thought starter newsletters from time to time. Feel free to share these with your colleagues, and please please please let us know how you are going. We are continuously improving the functionality based on the feedback we receive and we love to hear and share the great stories from the community about the impact Switch4Schools is having in classrooms and children's lives.

If at any time you need help with anything, or you would like to share suggestions, please contact us at [support@switch4schools.com.au](mailto:support@switch4schools.com.au)

Wishing you all the best for kicking off your Switch4Schools journey.

Kindest regards

The Switch4Schools team

## Description

Following are the steps for educators to follow when they are accessing the Switch4Schools program for the first time and wanting to get things set up ready to use with students.

#### Process summary

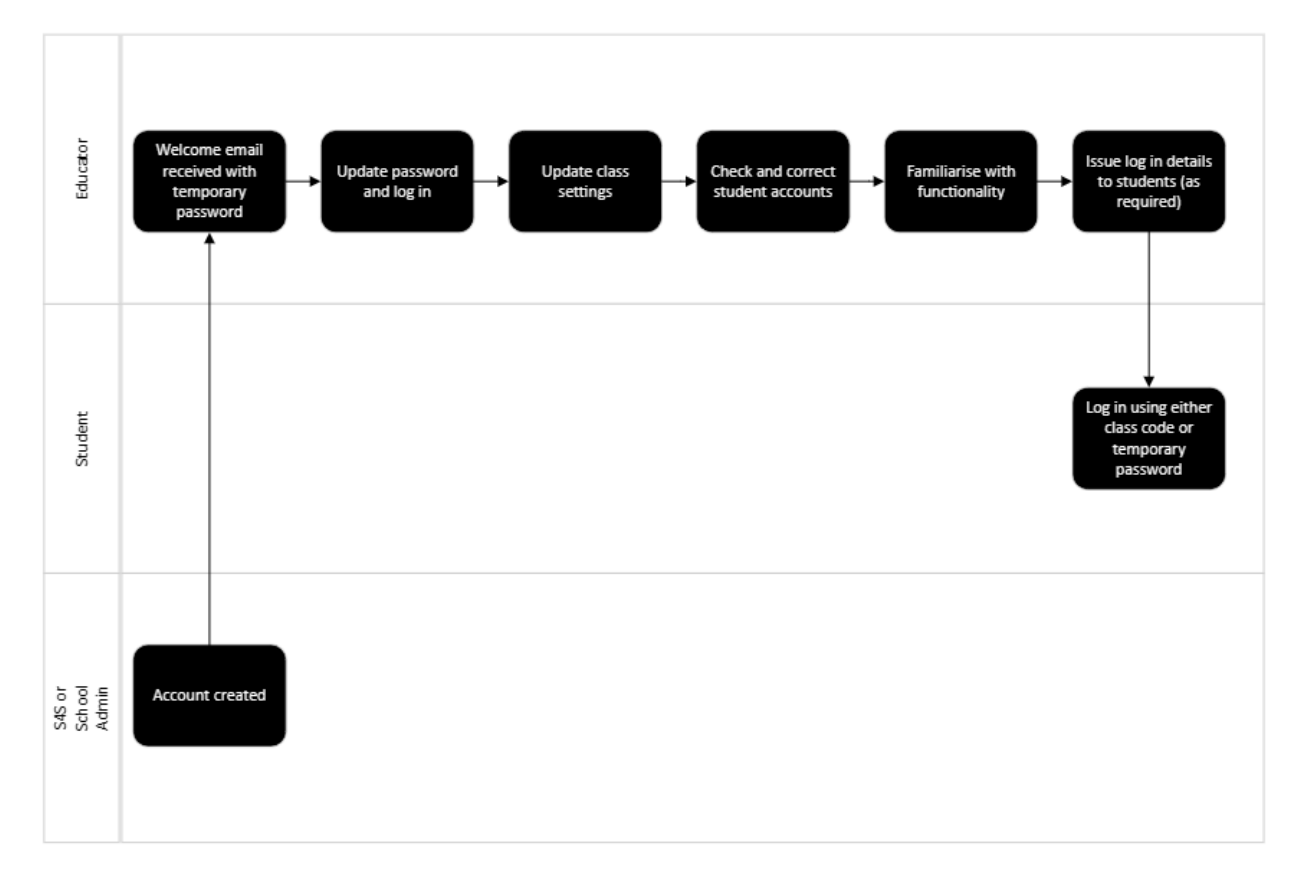

## **Steps**

1. Refer to the email titled "Welcome to Switch4Schools" (copy below)

Select the link to the Switch4Schools web application and bookmark it for next time.

Alternatively for iOS devices: Download and/or open the Switch4Schools application.

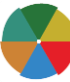

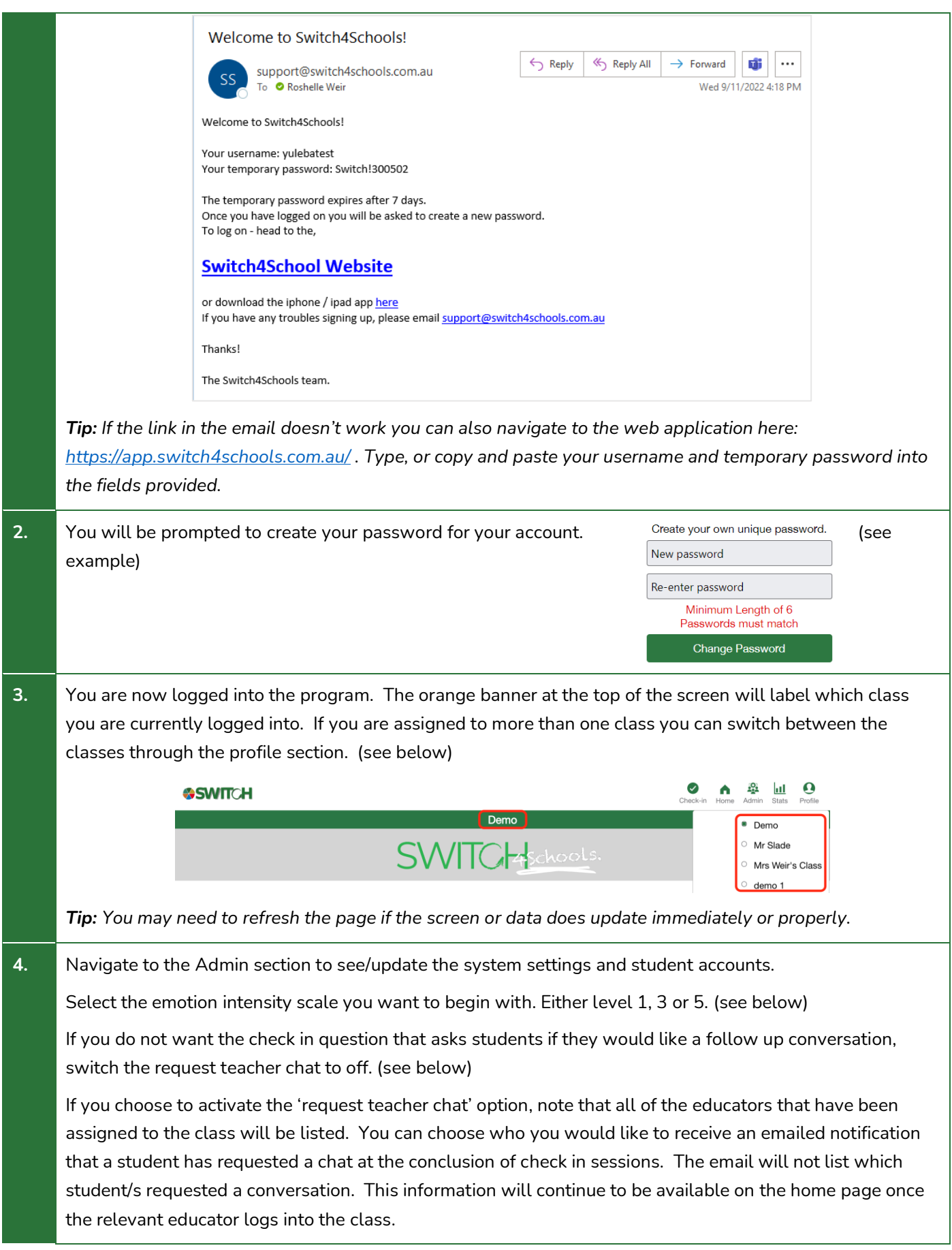

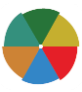

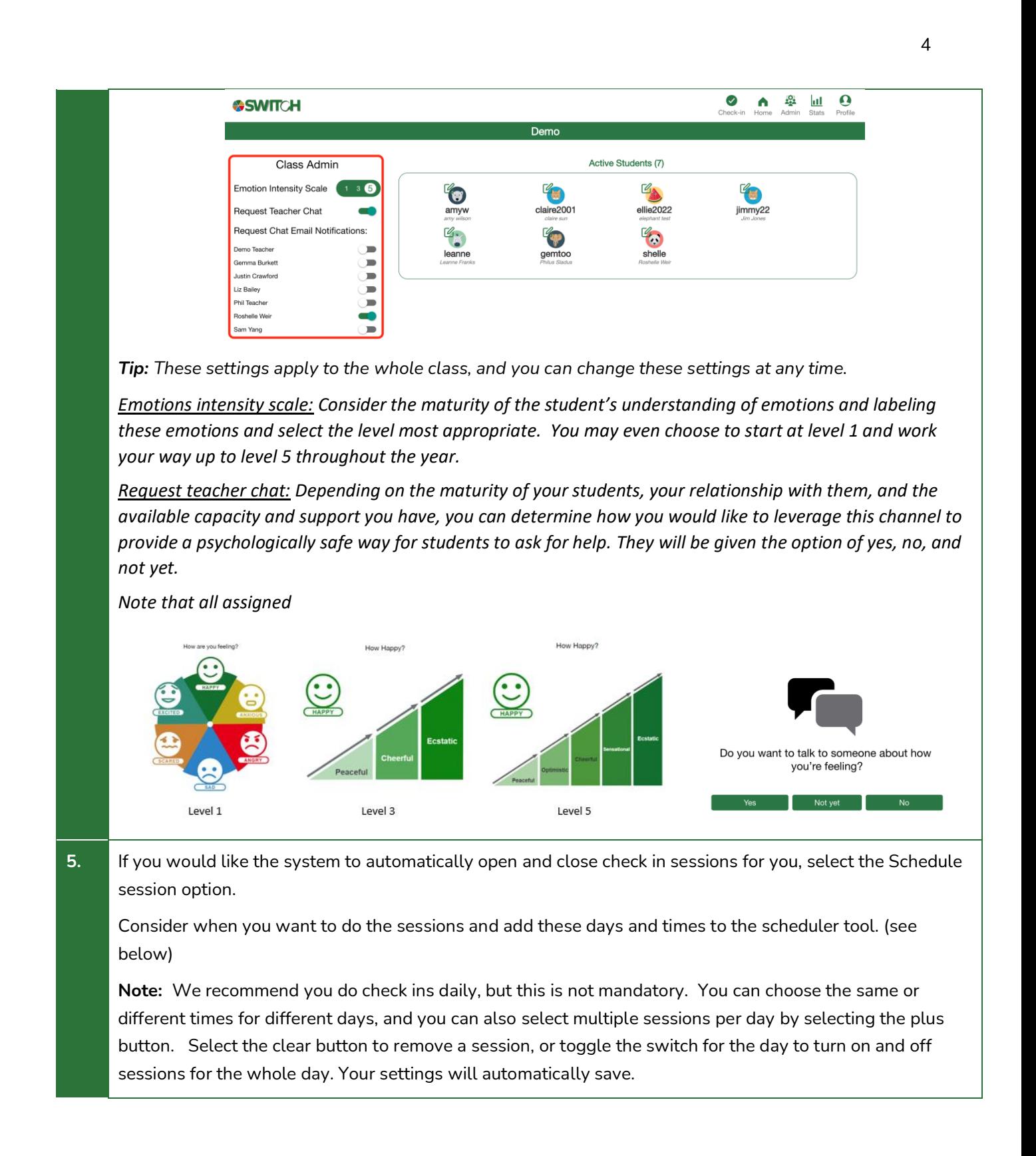

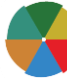

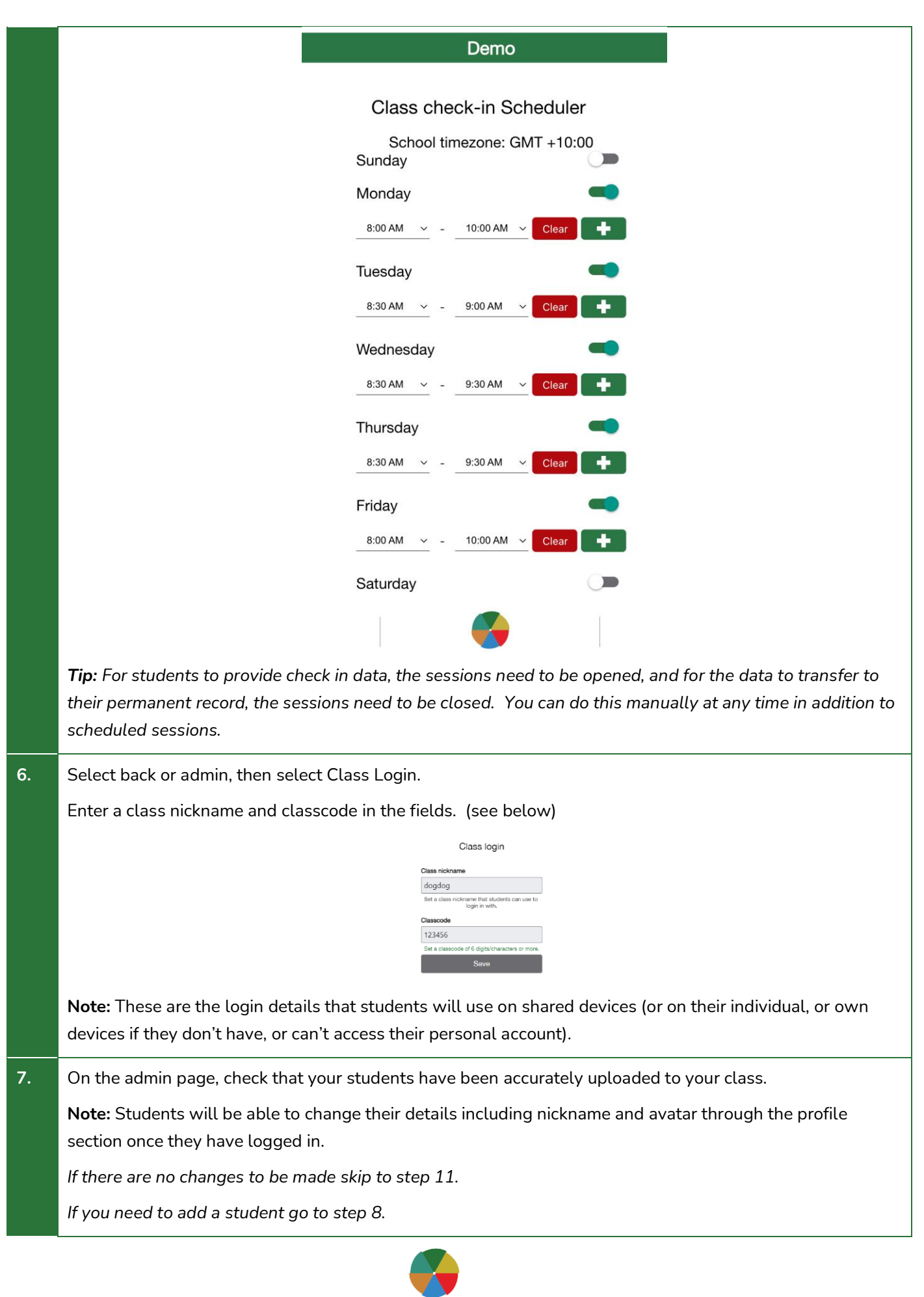

5

*If you need to remove a student got to step 9.* 

*If you need to modify a student account go to step 10.*

**8.** To add a student, from the admin page, select + Add student. (see below)

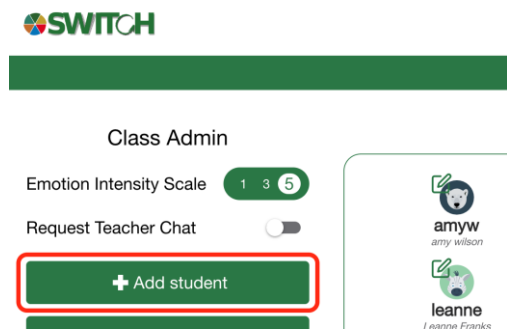

First, check they don't already have an account in the system by typing their name or nickname in the search field. If they do, select the + to add them to your class. Otherwise, if they don't already have an account, select the +Add new student option. (see below)

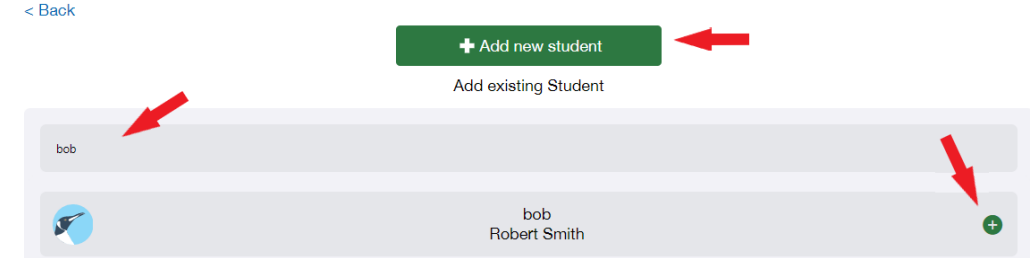

Choose an avatar from the supplied options and then fill in the relevant student details and select create account.

You will be provided with the student's temporary password that you can copy and paste to give to the student directly. This will be emailed to the student directly if you have  $\int$   $\frac{1}{2}$  in mys2's passiverd has been  $\int$  supplied .<br>Ind is: Switch their email address in the previous step. (see below)

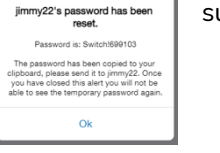

**Note**: Alternatively, students are able to create their own account and/or join your

class by supplying them with class link either as a URL or scanning the unique QR code that can also be found on the admin page. (see below)

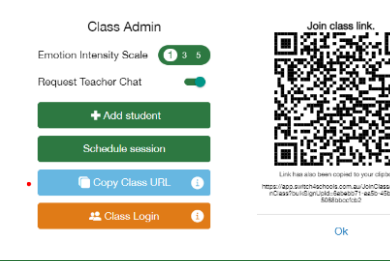

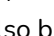

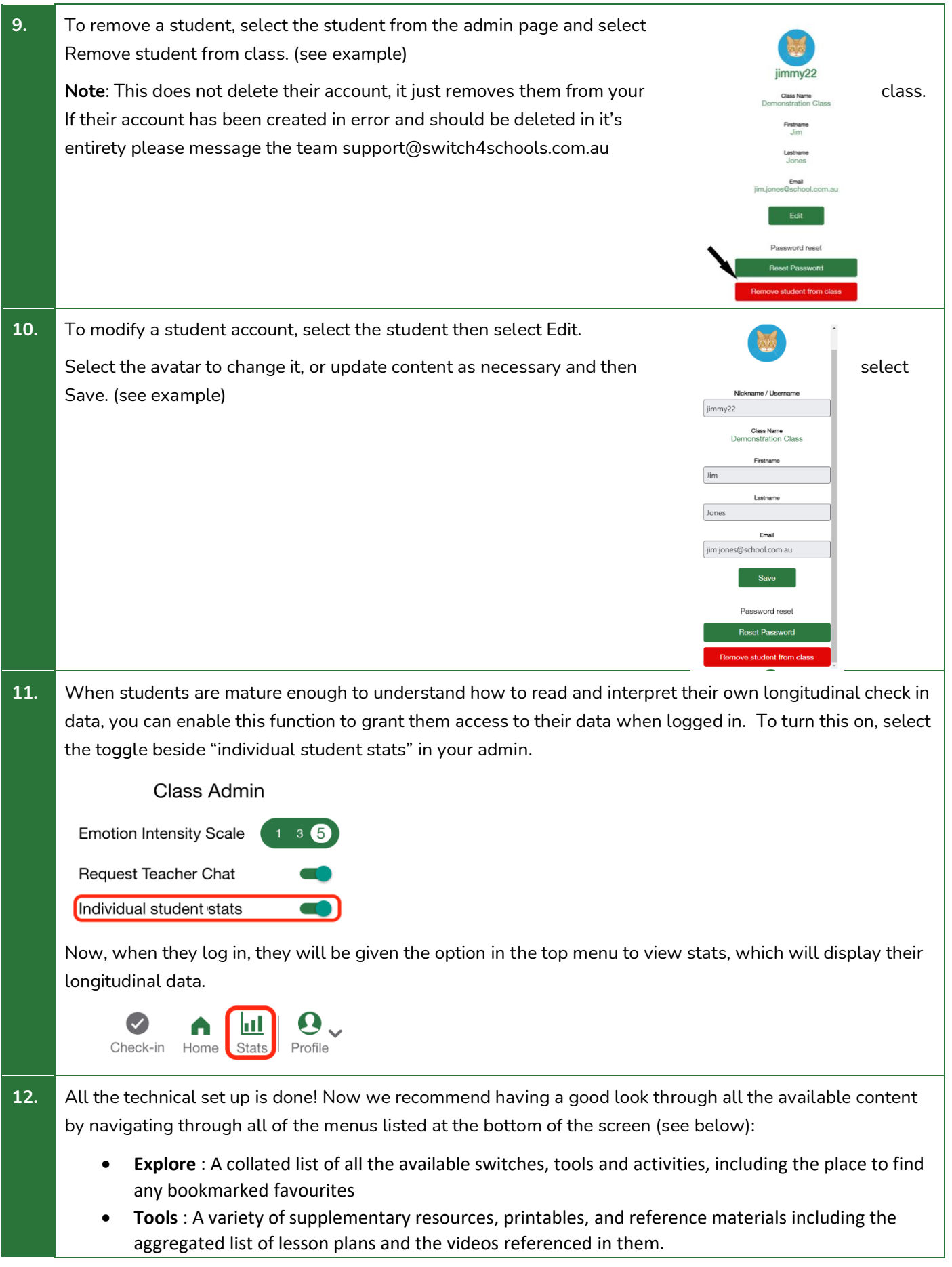

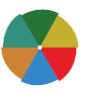

- Emotion wheel : The six key emotions, with a variety of switches mapped to each emotion, with attached lesson plans.
	- **Activities** : A variety of extra activities to choose from including an aggregated list of the activity sheets referenced in the lesson plans.
- **Memes** : Limited to 10 per hour for students only, enjoy!

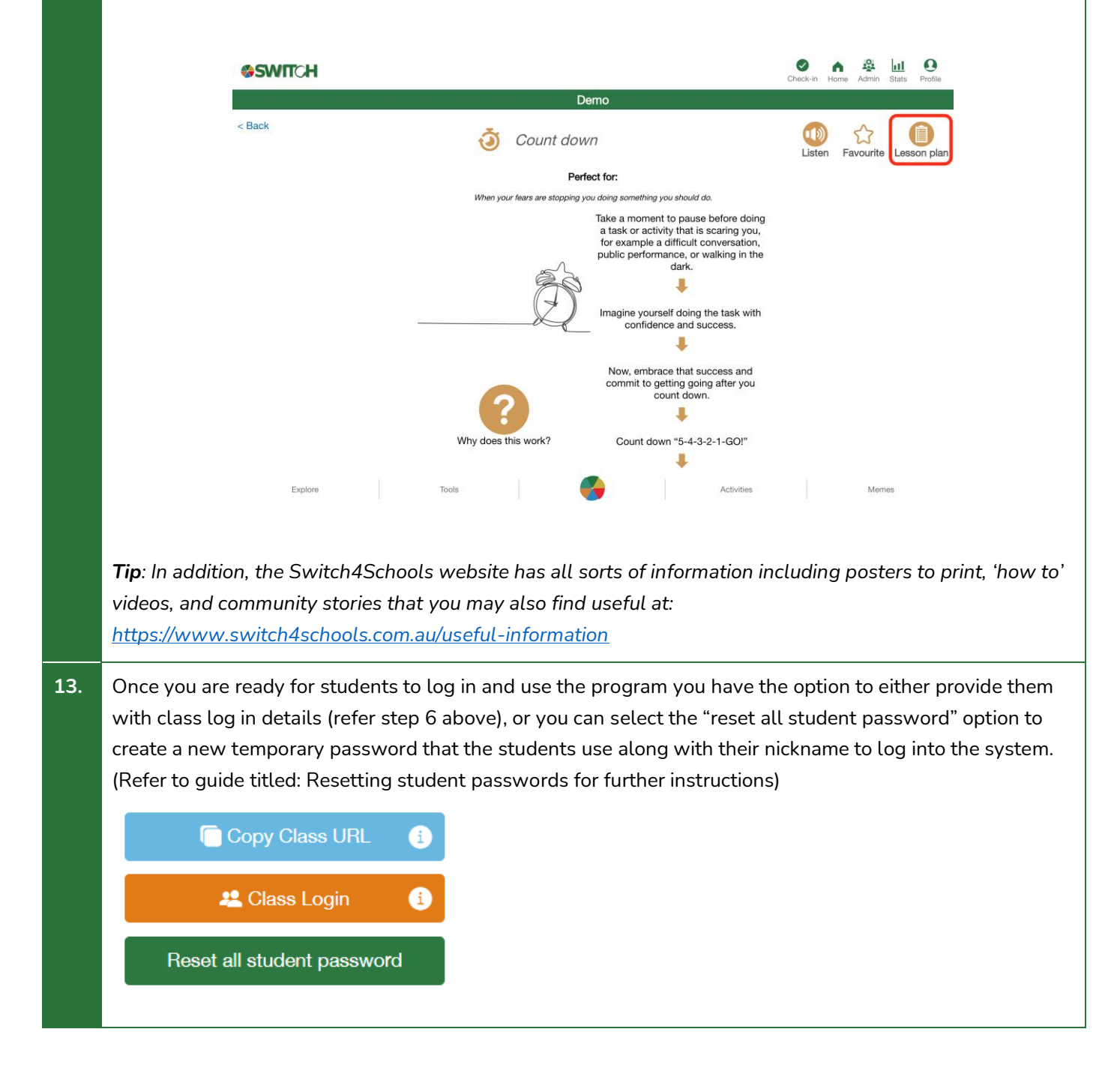

#### Where to go for help

If things aren't working quite right there is a list of recommended troubleshooting steps here: <https://www.switch4schools.com.au/troubleshooting>

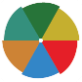

Otherwise, feel free to chat to your program coordinator and/or reach out to the Switch4Schools team via email at [support@switch4schools.com.au](mailto:support@switch4schools.com.au) (there's a link in the profile section of the app too).

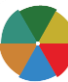